# **Manajemen** *Bandwidth* **Menggunakan Metode PCC pada Jaringan LAN Fakultas Bisnis dan Teknologi Universitas Teknologi Yogyakarta**

**Aulia Desy Nur Utomo<sup>1</sup> , Ahmad Ashari<sup>2</sup>**

<sup>1</sup>Program Studi S2/S3 Ilmu Komputer, FMIPA UGM, Yogyakarta 2 Jurusan Ilmu Komputer dan Elektronika, FMIPA UGM, Yogyakarta 1 auliautomo@gmail.com, 2 ashari@ugm.ac.id

*Abstract-- On the use of the Internet network of a general nature need to apply the appropriate configuration of bandwidth management in order to maximize the use of bandwidth provided by the provider. This is important for optimal bandwidth usage and according to the utility that basically is general and is used together can be achieved. Per Connection Classifier (PCC) is a method of load balancing to distribute the traffic load on more than one network connection point in a balanced way, so that traffic can run optimally. The research focused on the application bandwidth management and network configuration method to maximize the use of the internet university of each user. Quality of Service is used to look at the performance of the network traffic that is indicated by the value of the parameter delay, throughput and packet loss. Based on the results of tests performed, the measurement results are shown based bandwidth QoS parameters after using PCC and bandwidth management configuration is applied include filtering traffic, limit bandwidth and burst. Results obtained for the delay value decreased from 180.26 ms becomes 112.21 ms and throughput increased from 1.76% to 2.66%, then to packet loss decreased from 25.37% to 15.74% s in accordance with the standards TIPHON.*

*Keywords*— Quality of Service, Per Connection Classifier, Management bandwidth

#### **1. PENDAHULUAN**

Dalam perkembangan dunia telekomunikasi sangat berpengaruh terhadap komunikasi dan interaksi di dalam masyarakat, baik organisasi, institusi serta lembaga pendidikan. Salah satu perkembangan teknologi telekomunikasi adalah layanan komunikasi data, atau pelayanan *internet* cepat. Seiring dengan perkembangannya, layanan *internet* sangat dibutuhkan karena penyampaian informasinya yang cepat dan efisien.

Dalam lingkungan institusi dan lembaga pendidikan penggunaan layanan *internet* pada jam kerja hampir secara serentak digunakan secara bersamaan, baik mengakses aplikasi *online* yang digunakan kantor ataupun media informasi *email, web,chatting, browsing*, *multimedia* dan sebagainya, ini akan mengakibatkan *bandwidth* yang tersedia akan terbebani dan saling berebut antar *user* dengan *user* yang lain untuk memenuhi kebutuhan akses datanya.

Universitas Teknologi Yogyakarta (UTY) sebagai institusi pendidikan yang memiliki integeritas tinggi untuk memajukan civitas akademikanya, memiliki banyak kelengkapan fasilitas pendukung sarana dan prasarana pendidikan, baik dari segi operasional maupun laboratorium khususnya laboratorium komputer. Tetapi dalam pelaksanaannya penggunaan layanan dalam hal ini *internet* pada jam kerja dalam satu waktu secara bersamaan akan mempengaruhi kinerja operasional pendidikan serta kegiatan belajar mengajar. Hal ini ditandai dengan penggunaan layanan internet pada laboratorium komputer yang tidak stabil, seringnya terjadi '*not connection'* atau putus nyambung, lamanya proses upload nilai dan entri data pada sistem informasi universitas.

Melihat permasalahan tersebut untuk kelancaran operasional pendidikan perlu diterapkannya manajemen *bandwidth* yang sesuai untuk kebutuhan dari setiap *user* dan untuk membatasi penggunaan *bandwidth* yang berlebihan dari setiap *user*. Pada proses manajemen *bandwidth* juga diterapkan metode PCC (*Per Connection Classifier*), dimana penggunaan metode ini diharapkan dapat melancarkan pendistribusian beban *trafic* pada dua atau lebih jalur koneksi secara simbang agar *trafic* dapat berjalan optimal, dan juga dapat memaksimalkan *troughput,* dan memperkecil waktu tanggap atau *delay* untuk memaksimalkan QoS *(Quality of Service)* dari masing-masing *user*, serta dapat menghindari *overload* pada salah satu jalur koneksi pada jaringan [1].

#### **2. METODE PENELITIAN**

#### *2.1 Analisis Masalah*

Penerapan manajemen *bandwidth* dan metode PCC (*Per Connection Classifier*) akan diimplementasikan secara langsung pada jaringan internet di F-ITB [2], penerapan konfigurasi ini digunakan untuk melakukan pengujian dan dianalisis kinerjanya melalui hasil pengukuran pada tiap tahapan implementasi dengan tiga buah parameter *Quality of Servive*[3] yaitu *delay, throughput* dan *packet loss*[4].

# *2.2 Analisis Kebutuhan Sistem*

Analisis kebutuhan sistem bertujuan untuk membahas bagaimana implementasi sistem manajemen bandwidth dan metode yang dirancang harus dapat menyelesaikan masalah pada jaringan F-ITB dan mengidentifikasi kebutuhan perangkat unak dan perangkat keras yang digunakan.

## *2.2.1 Analisis Kebutuhan Perangkat Keras*

Terdapat beberapa macam perangkat keras yang digunakan termasuk diantarany. Perangkat Komputer yang digunakan sebagai komputer *client* pada laboratorium komputer dan ruang kantor operasional pendidikan, yangdalam penelitian ini sebagai *measurement point* atau *node* dilakukannya pengambilan data dan pengukuran.*Routerboard Mikrotik* digunakan untuk memanajemen *bandwdith* dan tempat pengkonfigurasian metode PCC.Laptop yang digunakan sebagai salah satu *node* dan juga perekap keseluruhan data dan pengukuran

#### *2.2.2 Analisis Kebutuhan Perangkat Lunak*

Terdapat beberapa macam perangkat lunak yang digunakan termasuk diantaranyAplikasi *wireshark Networking* yang akan digunakan pada masing-masing komputer *client* untuk mendapatkan nilai data pengukuran untuk menentukan nilai *delay* dan *troughput.*Aplikasi *Axence Net Tools* digunakan juga digunakan pada masing-masing komputer *client* untuk mendapatkan nilai data pengukuran untuk menentukan nilai *packet loss.*Aplikasi Ping digunakan untuk mengirimkan paket ICMP pada masing-masing komputer client untuk mengetes konektifitas antar komputer.

## *2.3 Perancangan Pengujian*

Berdasarkan hasil pengamatan infrastruktur dan keluhan *user* tentang koneksi internet yang lambat, pengujian akan dilakukan pada setiap laboratorium komputer Fakultas Bisnis dan Teknologi UTY dan pada ruang operasional kantor. Berikut adalah lokasi *measurement point* pengujian yang ditunjukkan pada Gambar 1. Pada Gambar1 adalah lokasi tempat pengukuran.dan penempatan konfigurasi pada router.

Pengujian dilakukan pada 8 laboratorium komputer dan ruang operasional kantor. Setiap laboratorium terdapat 40 komputer dan 10 komputer pada ruang operasional kantor, sehingga terdapat 330 komputer user sebagai measurement point pengukuran dan pengujian untuk mendapatkan sampel data trafik internet guna menentukan nilai ¬delay, throughput dan packet loss. Konfigurasi manajamen bandwith dan metode PCC diterapkan pada router operasional laboratorium Pengujian dilakukan pada jam kerja dan dilakukan secara bersamaan dalam satu waktu untuk dapat melihat kinerja bandwith dalam jaringan. Pengujian melibatkan mahasiswa, dosen dan karyawan untuk membantu mengumpulkan data dari seluruh komputer measurement point.

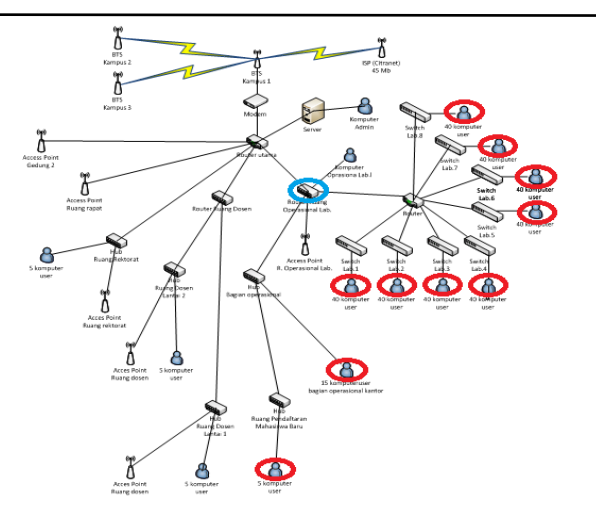

**Gambar 1 Lokasi Pengukuran dan Penempatan konfigurasi router**

#### *2.4 Perancangan Sekenario Pengukuran*

Dari hasil pengamatan data trafik perancangan pengujian, sekenario pengukuran dilakukan selama tiga minggu di dalam bulan Oktober dimulai pada tanggal 3 Oktober 2016 sampai tanggal 23 Oktober 2016 dengan ketentuan dalam satu minggu dilakukan tiga kali pengukuran yaitu pada hari Senin, Rabu, Jumat dan setiap minggunya pada hari yang sama, keadaan yang sama kegaiatan yang sama. Dari sini akan dapat terlihat peningkatan kinerja *bandwidth* karena diukur pada kondisi yang sama

Pengukuran dilakukan dengan konfigurasi yang berbeda-beda, pengukuran pada minggu pertama adalah pengukuran dengan konfigurasi jaringan yang ditetapkan F-ITB, pada minggu kedua pengukuran dengan menerapkan metode PCC (*Per Connection Classifier*), pada minggu ketiga pengukran dengan menerapkan konfigurasi manajemen *bandwidth* QoS, t*rafic filtering, limit bandwidth* serta *burst* kepada *router* utama yang *menu*ju laboratorium komputer dan operasional kantor.

Sekenerio pengukuran yang diterapkan adalah, pada waktu antara pukul 07.00 – 12.00 WIB yaitu setiap satu jam dari jam 07.00 WIB sampai dengan 12.00 WIB akan diambil sampel pengukuran dari parameter *delay*, *throughput* dan *packet loss* selama 3 kali, durasi pengambilan data yaitu 1 menit, jadi setiap satu jam akan diambil rata-rata data *trafic* yang didapat. Kemudian dijumlahkan satu jam selanjutnya sampai pukul 12.00 WIB.

## *2.5 Persiapan perangkat pengujian dan pengukuran yang digunakan*

Persiapan perangkat yang digunakan berguna untuk mempersiapkan perangkat keras dan perangkat lunak pengukuran layanan jaringan yang akan di pasang dan diterapkan pada jaringan internet F-ITB.

#### *2.6 Perangkat keras*

Proses pengukuran layanan jaringan internet dilakukan dengan mempersiapkan perangkat keras yang dibutuhkan yaitu setiap komputer *user* operasional kantor dan laboratorium komputerserta router mikrotik. Pada Gambar 2 menunjukkan komputer desktop yang digunakan oleh setiap *user.*

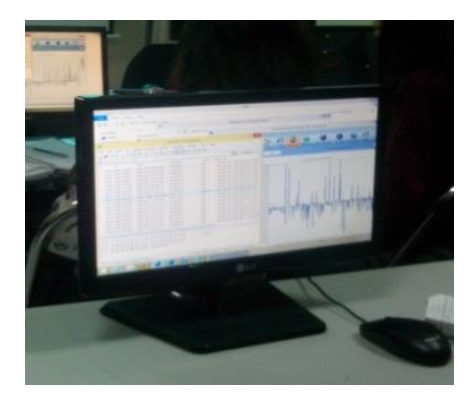

**Gambar 2 Komputer** *Desktop User*

Menggunakan satu buah laptop sebagai salah satu *user* dan untuk rekap data pengukuran*.* Pada Gambar 3 menunjukkan laptop yang digunakan.

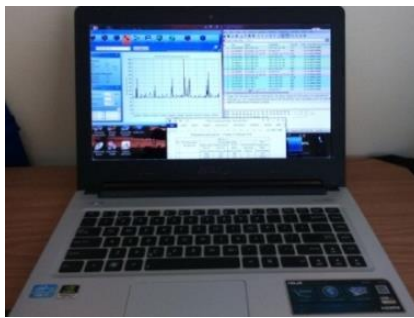

**Gambar 3 Laptop** *Asus A46CM-WX095D*

Menggunakan satu buah *routerboard.* Pada Gambar 4 menunjukkan *router* yang digunakan.

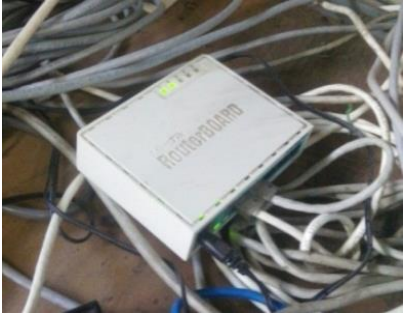

**Gambar 4** *Routerboard Mikrotik RB951-2n*

#### *2.7 Perangkat Lunak*

Perangkat lunak yang digunakan dalam penelitian ini adalah Apilkasi Wareshark, Aplikasi Axence Net Tools, Aplikasi Ping pada Windows.

#### **3. HASIL DAN PEMBAHASAN**

*3.1 Implementasi Metode PCC pada router Mikrotik* Pada pengaturan *loadbalancing* PCC *(Per Connection Classifier)* dikelompokan *trafic* koneksi yang melalui atau keluar masuk *router* menjadi beberapa kelompok *trafic*. Pengelompokan ini dibedakan berdasarkan *src-address*, *dst-address, srcport* dan atau *dst-port*. Sehingga *router* akan mencatat jalur *gateway* yang dilewati pada awal *trafic* koneksi, kemudian pada paket-paket selanjutnya yang masih berkaitan dengan koneksi atau paket awal akan dilewatkan pada jalur *gateway* yang ditetapkan.

Pembuatan pengaturan *manglein-interface* pada *traficloadbalanceclient* diatas adalah *interface* yang terhubung dengan *client*, dan untuk *traficloadbalancewebproxy*, penulis menggunakan *chain output* dengan parameter *out-interface* yang bukan terhubung ke *interface client*[5]. Setelah *custom chain* untuk *loadbalancing* dibuat, kemudian membuat *mangle* pada *custom chain* tersebut dengan mengetikkan perintah sebagai berikut. Pada Gambar 5 adalah *scriptmangle* untuk pengaturan *loadbalancing* pada *ininterface* dan *out-interface*.

#### /ip *firewallmangle*

add *Action*=*mark-connectionchain*=*client*-lb dst-address-type=!local new-connectionmark=to-isp passthrough=yes per-connection-classifier=both-addresses:3/0 comment="awal *loadbalancing* klien" // pengaturan loadbancing konfigurasi PCC add *Action*=*mark-connectionchain*=*client*-lb dst-address-type=!local new-connectionmark=to-isp passthrough=yes per-connection-classifier=both-addresses:3/1 add *Action*=return *chain*=*client*-lb comment="akhir dari *loadbalancing*" // pengaturan loadbancing konfigurasi PCC

#### /ip *firewallmangle*

add *Action*=*mark-connectionchain*=lb-proxy dst-address-type=!local new-connectionmark=con-from-isp passthrough=yes per-connection-classifier=both-addresses:3/0 comment="awal *load balancing* proxy" // pengaturan load balancing proxy add *Action*=*mark-connectionchain*=lb-proxy dst-address-type=!local new-connectionmark=con-from-isp passthrough=yes per-connection-classifier=both-addresses:3/1 add *Action*=return *chain*=lb-proxy comment="akhir dari *loadbalancing*" // pengaturan load balancing proxy

**Gambar 5** *Script mangle* **untuk pengaturan** *loadbalancing* **pada***in-Interface* **dan** *out-Interface*

Pada *loadbalancingclient* dan *webproxy* menggunakan parameter pemisahan *trafic* PCC yang sama, yaitu *both-address*, sehingga *router* akan mencatat berdasarkan *src-address* dan *dst-address* dari sebuah koneksi [6]. Jika masing-masing *trafic* dari *client* dan *proxy* sudah ditandai, kemudian membuat *manglemark-route* yang akan digunakan dalam proses routing. Pengaturan ini diterapkan dengan mengetikkan perintah sebagai berikut [7]. Pada Gambar 6. adalah *scriptmanglemark-route* untuk proses *routing.*

/ip route

add check-*gateway*=ping dst-address=0.0.0.0/0 *gateway*=192.168.11.1 routing-mark=route-to-isp distance=1 // konfigurasi mangle mark-route

**Gambar 6** *Script mangle mark-route* **untuk proses** *routing*

Dari hasil inputan keseluruhan *script* metode PCC dihasilkan konfigurasi pada *mikrotik* sebagai berikut. Pada Gambar 7 adalah hasil input konfigurasi PCC pada *routerboard Mikrotik.*

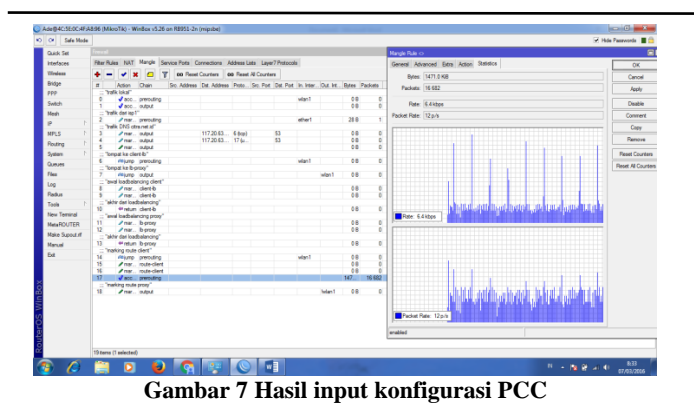

#### 3.2 *Implementasi* limit Bandwidth

Pada konfigurasi *limit bandwidth* digunakan *Queuesimple* yang diterapkan pada *router* mikrotik, hal ini untuk mengatur dan membatasi pemakaian *bandwidth* internet pada setiap *router* yang terhubung pada *client. Queuesimple* merupakan salah satu cara untuk melakukan management *bandwidth* yang diterapkan pada jaringan skala kecil sampai menengah untuk mengatur pemakaian *bandwidthupload* dan *download* tiap *user* atau *client* [8].

#### 3.3 *Implementasi* Burst

*Burst* pada *simpleQueue* bertujuan untuk mengijinkan aliran data tertinggi untuk beberapa periode waktu tertentu. Konfigurasi ini berguna untuk membatasi pemakaian *bandwidth* secara berlebihan dan terus menerus bagi *user* atau *client* yang mengkonsumsi *bandwidth* berkapasitas besar, dalam hal ini biasanya *user* atau *client* men*downloadfile* yang besar dan dalam waktu yang lama. Pada konfigurasi *Burst* akan membatasi kecepatan *bandwidth* hanya pada beberapa periode waktu tertentu saja *user* akan mendapatkan alokasi *bandwidth* yang cukup besar, untuk menanggulangi *user* atau *client* yang melakukan *download* secara berlebihan.

#### *3.4 Implementasi* Trafik Filtering

Konfigurasi *trafik filtering* yang diterapkan adalah membatasi limit aktifitas *downloadfile* yang melalui *router* [mikrotik.](http://adamonline.web.id/kategori/mikrotik) Konfigurasi ini diterapkan agar *user* atau *client* yang biasanya *download file* besar dan berulang ulang tidak lagi memanfaatkan fasilitas internet umum untuk keperluan yang bersifat pribadi [9].

#### *3.5 Implementasi pengukuran*

Pengukuran dilakukan menggunakan bantuan aplikasi *wareshark* dan *Axen Net Tools*, untuk mendapatkan data nilai pengukuran yang valid.

# *3.5.1 Pengukuran delay*

Parameter delay dilakukan dengan pengukuran aktif menggunakan aplikasi *ping* dan *Wireshark*, untuk mendapatkan nilai data untuk menentukan *delay,* implementasi pengukuran dilakukan dari sisi keseluruhan *user* laboratorium komputer dan operasional kantor menuju *sitedestination address* google.com (216.58.196.46) dengan data sebesar 32 bytes.

Pengukuran *delay* memerlukan protokol ping sebagai *sample* ICMP yang mengirim data kepada side address tujuan. Perintah ping dilakukan dengan mengetikkan perintah ping ip address. Sebagai contoh, "ping google.com" pada *windows bar command prompt 3.5.2 Pengukuran* Throughput

Penentuan nilai *throughput* dilakukan dengan pengukuran aktif yang dibantu dengan menggunakan aplikasi *Wireshark*. Implementasi pengukuran dilakukan dari sisi keseluruhan *user* laboratorium komputer dan operasional kantor [10].

#### *3.5.4 Pengukuran* Packet Loss

Pengukuran *packet loss* dilakukan menggunakan pengukuran aktif dengan mengirimkan data sebesar 32b it yang diukur pada sisi WAN *side* dengan *side address:* [www.google.com](http://www.google.com/) (101.203.171.79). pengukuran *packet losss* menggunakan aplikasi *Axence net Tolls*.

#### *3.6 Pengujian trafic Minggu pertama sebelum menggunakan metode PCC*

Parameter yang diuji *delay*, *throughput, packet loss*. Berikut ini adalah hasil pengukuran atau pengujian sebelum menggunakan metode PCC. *3.6.1 Pengukuran Delay*

Tabel untuk hasil pengukuran *delay* minggu pertama ditunjukkan pada Tabel 1.

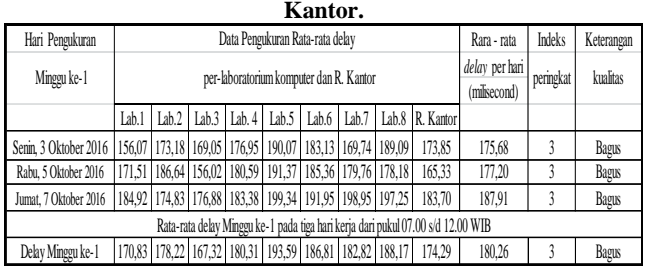

# **Tabel 1 Rata - rata** *delay* **harian setiap Lab. Komputer dan R.**

Grafik untuk hasil pengukuran *delay* minggu pertama ditunjukkan pada Gambar 8.

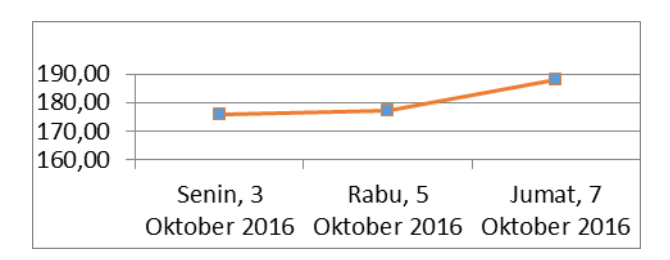

**Gambar 8 Grafik rata - rata** *delay* **harian**

#### *3.6.2 Pengukuran Throughput*

Tabel untuk hasil pengukuran *throughput* minggu pertama ditunjukkan pada Tabel 2.

#### **Tabel 2 Rata-rata** *throughput* **harian setiap Lab. Komputer dan R. Kantor.**

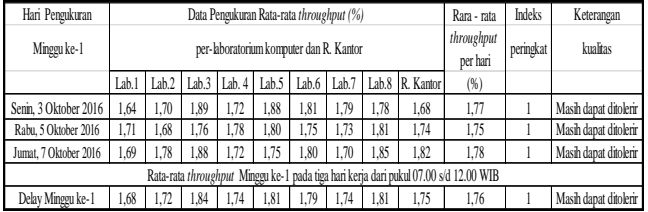

Grafik untuk hasil pengukuran *throughput* minggu pertama ditunjukkan pada Gambar 9.

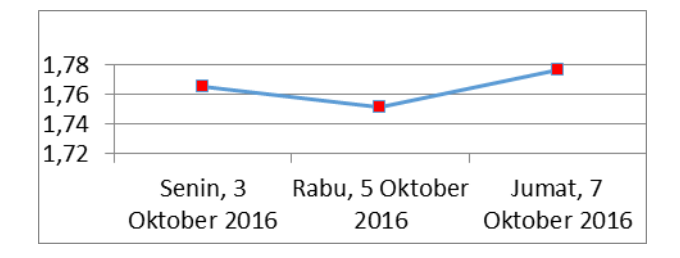

**Gambar 9 Grafik rata - rata persentase** *throughput* **harian**

#### *3.6.3 Pengukuran Packet loss*

Tabel untuk hasil pengukuran *packet loss* minggu pertama ditunjukkan pada Tabel 3.

**Tabel 3 Rata - rata** *packet loss* **harian setiap Lab. Komputer dan R. Kantor**

| Hari Pengukuran       |                                                                                      |       |       | Data Pengukuran Rata-rata packet loss (%) | Rara - rata             | <b>Indeks</b> | Keterangan |       |                 |       |  |       |
|-----------------------|--------------------------------------------------------------------------------------|-------|-------|-------------------------------------------|-------------------------|---------------|------------|-------|-----------------|-------|--|-------|
| Minggu ke-1           |                                                                                      |       |       | per-laboratorium komputer dan R. Kantor   | packet loss<br>per hari | peringkat     | kualitas   |       |                 |       |  |       |
|                       | Lab.                                                                                 | Lab.2 |       | Lab. $3$ Lab. $4$ Lab. $5$                |                         | Lab.6         | Lab.7      |       | Lab.8 R. Kantor | (%)   |  |       |
| Senin, 3 Oktober 2016 | 27                                                                                   | 25    | 27    | 26                                        | 24                      | 25            | 23         | 24    | 26              | 25.22 |  | Jelek |
| Rabu, 5 Oktober 2016  | 26                                                                                   | 24    | 25    | 24                                        | 26                      | 28            | 27         | 25    | 24              | 25.44 |  | Jelek |
| Jumat, 7 Oktober 2016 | 25                                                                                   | 23    | 26    | 28                                        | 23                      | 27            | 26         | 25    | 27              | 25.56 |  | Jelek |
|                       | Rata-rata throughput Minggu ke-1 pada tiga hari kerja dari pukul 07.00 s/d 12.00 WIB |       |       |                                           |                         |               |            |       |                 |       |  |       |
| Delay Minggu ke-1     | 26.00                                                                                | 24,00 | 26.00 | 26.00                                     | 24.33                   | 26.67         | 25.33      | 24.67 | 25.67           | 25.41 |  | Jelek |

Grafik untuk hasil pengukuran *packet loss* minggu pertama ditunjukkan pada Gambar 10.

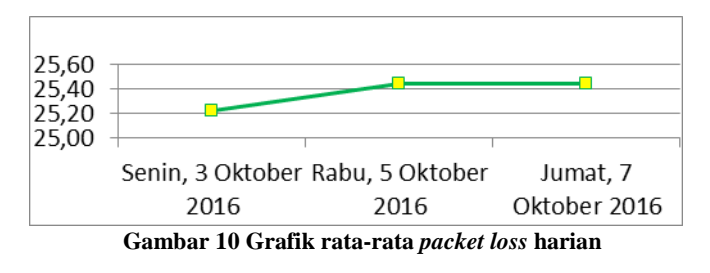

*3.7 Pengujian* trafic *Minggu kedua dengan menggunakan metode PCC*

Pengujian *delay, throughput* dan *packet loss* digunakan metode PCC sebagai pengendali *trafic* jaringan. Hasil pengujiannya adalah sebagai berikut: *3.7.1 Pengukuran Delay*

Tabel untuk hasil pengukuran *delay* minggu kedua.ditunjukkan pada Tabel 4.

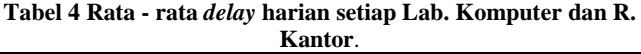

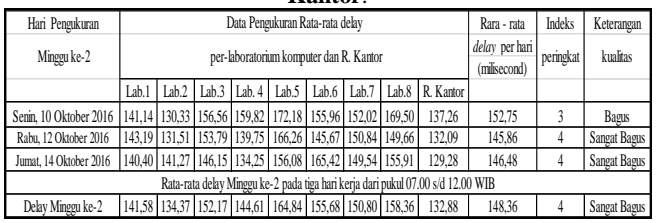

Grafik untuk hasil pengukuran *delay* minggu kedua ditunjukkan pada Gambar 11.

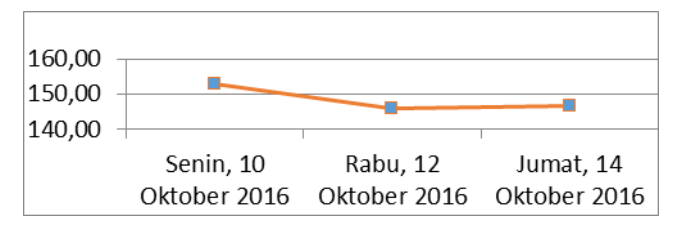

**Gambar 11 Grafik rata-rata** *delay* **harian**

#### *3.7.2 Pengukuran Throughput*

Tabel untuk hasil pengukuran *throughput* minggu kedua ditunjukkan pada Tabel 5.

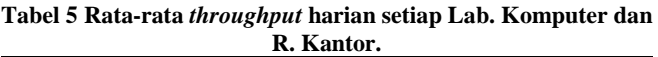

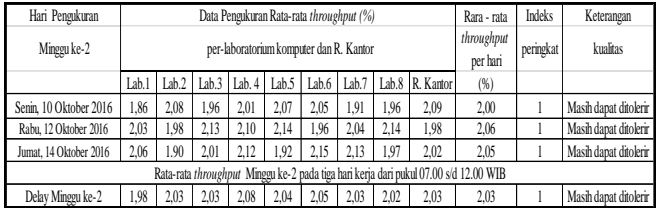

Grafik hasil pengukuran *througuhput* minggu pertama ditunjukkan pada Gambar 12.

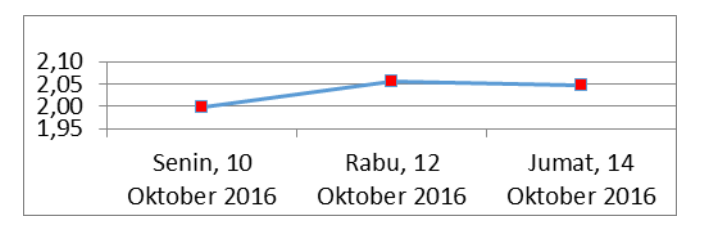

**Gambar 12 Grafik persentase rata-rata** *throughput* **harian**

#### *3.7.3* Pengukuran *Packet loss*

Tabel untuk hasil pengukuran *packet loss* minggu kedua ditunjukkan pada Tabel 6.

**Tabel 6 Rata - rata** *packet loss* **harian setiap Lab. Komputer dan R. Kantor**

|                                                                                      |       |                                           |          |                                         |                         | .         |          |       |                 |       |        |            |
|--------------------------------------------------------------------------------------|-------|-------------------------------------------|----------|-----------------------------------------|-------------------------|-----------|----------|-------|-----------------|-------|--------|------------|
| Hari Pengukuran                                                                      |       | Data Pengukuran Rata-rata packet loss (%) |          |                                         |                         |           |          |       |                 |       | Indeks | Keterangan |
| Minggu ke-2                                                                          |       |                                           |          | per-laboratorium komputer dan R. Kantor | packet loss<br>per hari | peringkat | kualitas |       |                 |       |        |            |
|                                                                                      | Lab.1 | Lab.2 $\vert$                             | Lab. $3$ | Lab. 4                                  | Lab.5                   | Lab.6     | Lab.7    |       | Lab.8 R. Kantor | (%)   |        |            |
| Senin, 10 Oktober 2016                                                               | 20    | 19                                        | 20       | 19                                      | 18                      | 18        | 20       | 19    | 18              | 19.00 |        | Sedang     |
| Rabu, 12 Oktober 2016                                                                | 19    | 20                                        | 19       | 17                                      | 18                      | 17        | 18       | 19    | 19              | 18.44 |        | Sedang     |
| Jumat, 14 Oktober 2016                                                               | 18    | 20                                        | 18       | 19                                      | 17                      | 17        | 18       |       | 21              | 18.33 |        | Sedang     |
| Rata-rata throughput Minggu ke-2 pada tiga hari keria dari pukul 07.00 s/d 12.00 WIB |       |                                           |          |                                         |                         |           |          |       |                 |       |        |            |
| Delay Minggu ke-2                                                                    | 19.00 | 19.67                                     | 19.00    | 18.33                                   | 17.67                   | 17.33     | 18.67    | 18.33 | 19.33           | 18.59 |        | Sedang     |

Gafik untuk hasil pengukuran *packet loss* minggu kedua ditunjukkan pada Gambar 13.

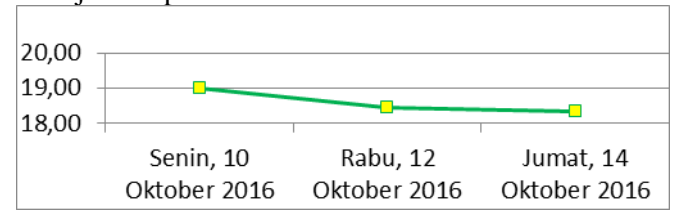

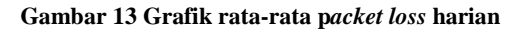

*3.8 Pengujian trafic Minggu ke tiga setelah diterapkan metode PCC serta konfigurasi Manajemen Bandwith.*

Pada pengujian ini sama seperti pengujian sebelumnya, hanya saja untuk pengujian ini ditambahkan penerapan konfigurasi *limit bandwidth, burst, trafic filtering* untuk manajemen *trafic* jaringan. Hasil pengujiannya adalah sebagai berikut:

# *3.8.1 Pengukuran Delay*

Tabel untuk hasil pengukuran *delay* minggu ketiga ditunjukkan pada Tabel 7.

**Tabel 7 Rata - rata** *delay* **harian setiap Lab. Komputer dan R. Kantor.**

| Hari Pengukuran                                                                               |                                         |                                                                                                    |  | Data Pengukuran Rata-rata delay                         | Rara - rata | Indeks | Keterangan     |           |          |              |                     |                     |
|-----------------------------------------------------------------------------------------------|-----------------------------------------|----------------------------------------------------------------------------------------------------|--|---------------------------------------------------------|-------------|--------|----------------|-----------|----------|--------------|---------------------|---------------------|
| Minggu ke-3                                                                                   | per-laboratorium komputer dan R. Kantor |                                                                                                    |  |                                                         |             |        | delay per hari | peringkat | kualitas |              |                     |                     |
|                                                                                               |                                         |                                                                                                    |  |                                                         |             |        |                |           |          | (milisecond) |                     |                     |
|                                                                                               | Lab.1                                   | Lab.7 Lab.8 R. Kantor<br>Lab. $2$<br>Lab.3   Lab. 4   Lab.5   Lab.6                                        |  |                                                         |             |        |                |           |          |              |                     |                     |
| Senin, 17 Oktober 2016                                                                        |                                         | 109.08   112.28   111.60   113.77   109.58   114.67   111.87   112.67<br>113.43                            |  |                                                         |             |        |                |           | 112.11   | 4            | <b>Sangat Bagus</b> |                     |
| Rabu, 19 Oktober 2016   113,96   107,45   105,50   110,09   112,11   115,22   108,93   114,19 |                                         |                                                                                                    |  |                                                         |             |        |                |           | 116.82   | 111,59       |                     | <b>Sangat Bagus</b> |
|                                                                                               |                                         | Jumat, 21 Oktober 2016   111,28   110,30   115,50   114,34   116,83   110,99   110,01   115,56  <br>111.52 |  |                                                         |             |        |                |           |          | 112.93       |                     | <b>Sangat Bagus</b> |
| Rata-rata delay Minggu ke-3 pada tiga hari kerja dari pukul 07.00 s/d 12.00 WIB               |                                         |                                                                                                    |  |                                                         |             |        |                |           |          |              |                     |                     |
| Delay Minggu ke-3                                                                             |                                         |                                                                                                    |  | 111,44 110,01 110,87 112,73 112,84 113,63 110,27 114,14 |             |        |                |           | 113.92   | 112.21       |                     | Sangat Bagus        |

Grafik untuk hasil pengukuran *delay* minggu ketiga ditunjukkan pada Gambar 14.

| 114,00<br>112,00<br>110,00 |              |              |              |
|----------------------------|--------------|--------------|--------------|
|                            | Senin, 17    | Rabu, 19     | Jumat, 21    |
|                            | Oktober 2016 | Oktober 2016 | Oktober 2016 |

**Gambar 14 Grafik rata-rata** *delay* **harian**

#### 3.8.2 *Pengukuran* Throughput

Tabel untuk hasil pengukuran *throughput* minggu ketiga ditunjukkan pada Tabel 8.

**Tabel 8 Rata-rata** *throughput* **harian setiap Lab. Komputer dan R. Kantor**

| Hari Pengukuran                                                                      |       |                                                              |      | Data Pengukuran Rata-rata throughput (%) | Rara - rata            | Indeks    | Keterangan |       |           |      |                       |                       |
|--------------------------------------------------------------------------------------|-------|--------------------------------------------------------------|------|------------------------------------------|------------------------|-----------|------------|-------|-----------|------|-----------------------|-----------------------|
| Minggu ke - 3                                                                        |       |                                                              |      | per-laboratorium komputer dan R. Kantor  | throughput<br>per hari | peringkat | kualitas   |       |           |      |                       |                       |
|                                                                                      | Lab.1 | Lab.2                                                        |      | Lab. $3$ Lab. $4$                        | Lab.5                  | Lab.6     | Lab.7      | Lab.8 | R. Kantor | (%)  |                       |                       |
| Senin, 17 Oktober 2016                                                               | 2.81  | 2.96                                                         | 2.91 | 2.74                                     | 2.62                   | 2.44      | 2.41       | 2.40  | 2.79      | 2.68 |                       | Masih dapat ditolerir |
| Rabu, 19 Oktober 2016                                                                | 2.75  | 2.62                                                         | 2.80 | 2.71                                     | 2.53                   | 2.58      | 2.72       | 2.77  | 2.67      | 2.68 |                       | Masih dapat ditolerir |
| Jumat, 21 Oktober 2016                                                               | 2.67  | 2.57<br>2.63<br>2.67<br>2.55<br>2.50<br>2.82<br>2.56<br>2.68 |      |                                          |                        |           |            |       | 2.63      |      | Masih dapat ditolerir |                       |
| Rata-rata throughput Minggu ke-3 pada tiga hari kerja dari pukul 07.00 s/d 12.00 WIB |       |                                                              |      |                                          |                        |           |            |       |           |      |                       |                       |
| Delay Minggu ke-3                                                                    | 2.74  | 2.71                                                         | 2.78 | 2.71                                     | 2.57                   | 2.52      | 2.54       | 2.62  | 2.76      | 2.66 |                       | Masih dapat ditolerir |

Grafik untuk hasil pengukuran *throughput* minggu ketiga ditunjukkan pada Gambar 15.

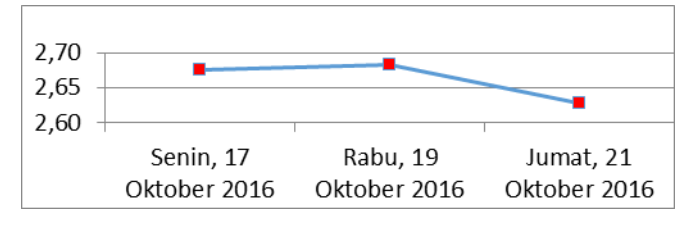

**Gambar 15 Grafik rata-rata** *throughput* **harian**

*3.8.3 Pengukuran* Packet loss

Tabel untuk hasil pengukuran *packet loss* minggu ketiga ditunjukkan pada Tabel 9.

**Tabel 9 Rata - rata** *packet loss* **harian setiap Lab. Komputer dan R. Kantor**

| Hari Pengukuran                                                                      |       |                                              |                 | Data Pengukuran Rata-rata packet loss (%) | Rara - rata             | Indeks    | Keterangan |       |                 |       |        |        |
|--------------------------------------------------------------------------------------|-------|----------------------------------------------|-----------------|-------------------------------------------|-------------------------|-----------|------------|-------|-----------------|-------|--------|--------|
| Minggu ke-2                                                                          |       |                                              |                 | per-laboratorium komputer dan R. Kantor   | packet loss<br>per hari | peringkat | kualitas   |       |                 |       |        |        |
|                                                                                      | Lab.  | Lab.2                                        |                 |                                           | Lab.3   Lab. 4   Lab.5  | Lab. $6$  | Lab.7      |       | Lab.8 R. Kantor | (%)   |        |        |
| Senin, 17 Oktober 2016                                                               | 15    |                                              | 16              | 16                                        | 15                      | 18        | 17         | 16    | 15              | 16.11 | n      | Sedang |
| Rabu, 19 Oktober 2016                                                                | 17    | 15                                           |                 | 14                                        | 16                      | 15        | 15         | 16    | 14              | 15.44 |        | Sedang |
| Jumat, 21 Oktober 2016                                                               | 16    | 15<br>17<br>17<br>15<br>16<br>15<br>14<br>16 |                 |                                           |                         |           |            |       | 15.67           | n     | Sedang |        |
| Rata-rata throughput Minggu ke-2 pada tiga hari kerja dari pukul 07.00 s/d 12.00 WIB |       |                                              |                 |                                           |                         |           |            |       |                 |       |        |        |
| Delay Minggu ke-2                                                                    | 16.00 |                                              | $15.67$   15.67 | 15.00                                     | 15.67                   | 16.67     | 15.67      | 16.33 | 15.00           | 15.74 |        | Sedang |

Grafik untuk hasil pengukuran *packet loss* minggu ketiga ditunjukkan pada Gambar 16.

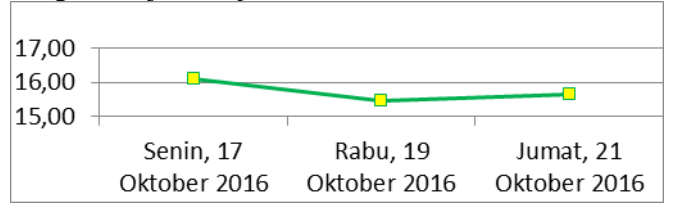

**Gambar 16 Grafik rata-rata** *packet loss* **harian**

#### *3.9 Analisa hasil pengujian*

Tabel untuk hasil perbandingan hasil pengukuran ditunjukkan pada Tabel 10.

**Tabel 10 Perbandingan Rata-rata Hasil Pengukuran**

| No.          | Sebelum Penerapan Metode PCC |           |                |                                                                       |  |  |  |  |  |  |  |  |
|--------------|------------------------------|-----------|----------------|-----------------------------------------------------------------------|--|--|--|--|--|--|--|--|
|              | Parameter                    | Nilai     | Indeks         | Keterangan                                                            |  |  |  |  |  |  |  |  |
|              | QoS                          | Rata-rata | Nilai          | Kualitas                                                              |  |  |  |  |  |  |  |  |
| $\mathbf{1}$ | Delay (ms)                   | 180,26    | 3              | <b>Bagus</b>                                                          |  |  |  |  |  |  |  |  |
| 2            | Throughput (%)               | 1,76      |                | Masih dapat ditolerir                                                 |  |  |  |  |  |  |  |  |
| 3            | Packet Loss(%)               | 25,37     |                | Jelek                                                                 |  |  |  |  |  |  |  |  |
|              | Setelah Penerapan Metode PCC |           |                |                                                                       |  |  |  |  |  |  |  |  |
| $\mathbf{1}$ | Delay (ms)                   | 148,36    | 4              | Sangat Bagus                                                          |  |  |  |  |  |  |  |  |
| 2            | Throughput (%)               | 2,03      | 1              | Masih dapat ditolerir                                                 |  |  |  |  |  |  |  |  |
| 3            | Packet Loss(%)               | 18,59     | $\mathfrak{D}$ | Sedang                                                                |  |  |  |  |  |  |  |  |
|              |                              |           |                | Setelah Penerapan Metode PCC, Limit Bandwith, Trafik Filtering, Burst |  |  |  |  |  |  |  |  |
| $\mathbf{1}$ | Delay (ms)                   | 112,21    | 4              | Sangat Bagus                                                          |  |  |  |  |  |  |  |  |
| 2            | Throughput (%)               | 2,66      |                | Masih dapat ditolerir                                                 |  |  |  |  |  |  |  |  |
| 3            | Packet Loss(%)               | 15,74     |                | Sedang                                                                |  |  |  |  |  |  |  |  |

Pada Gambar 17 adalah grafik perbandingan hasil pengukuran *delay*

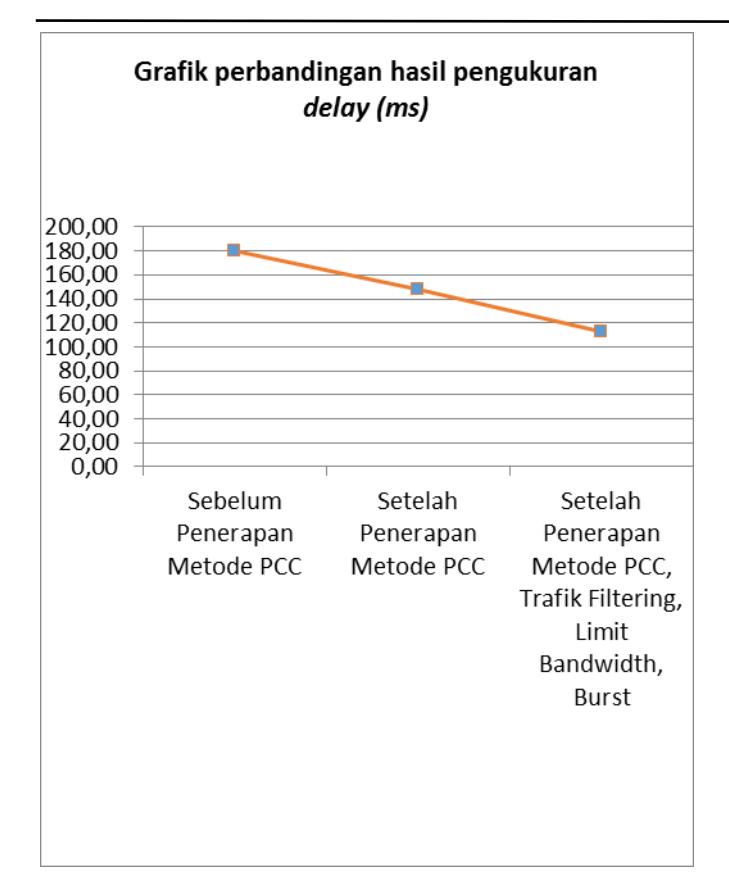

**Gambar 17 Grafik perbandingan hasil pengukuran** *delay*

Pada Gambar 18 adalah grafik perbandingan hasil pengukuran *throughput.*

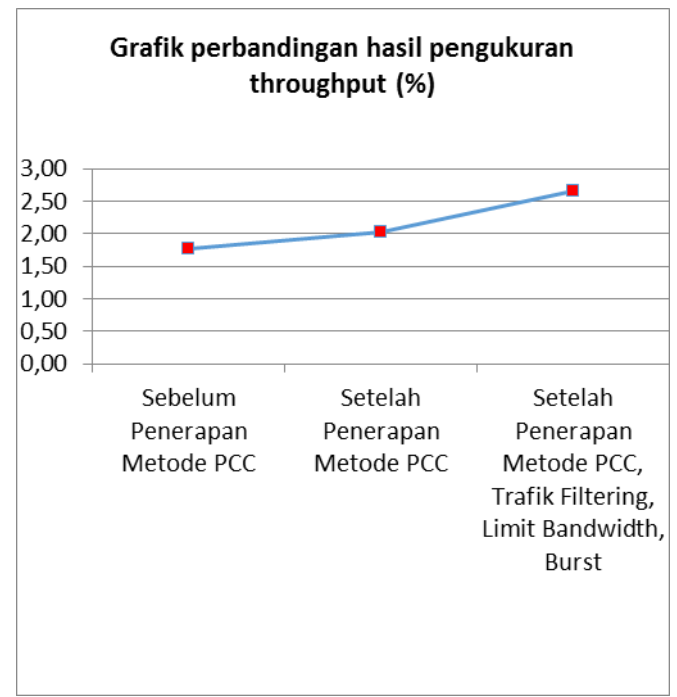

**Gambar 18 Grafik perbandingan hasil pengukuran throughput**

Pada Gambar 19 adalah grafik perbandingan hasil pengukuran packet loss.

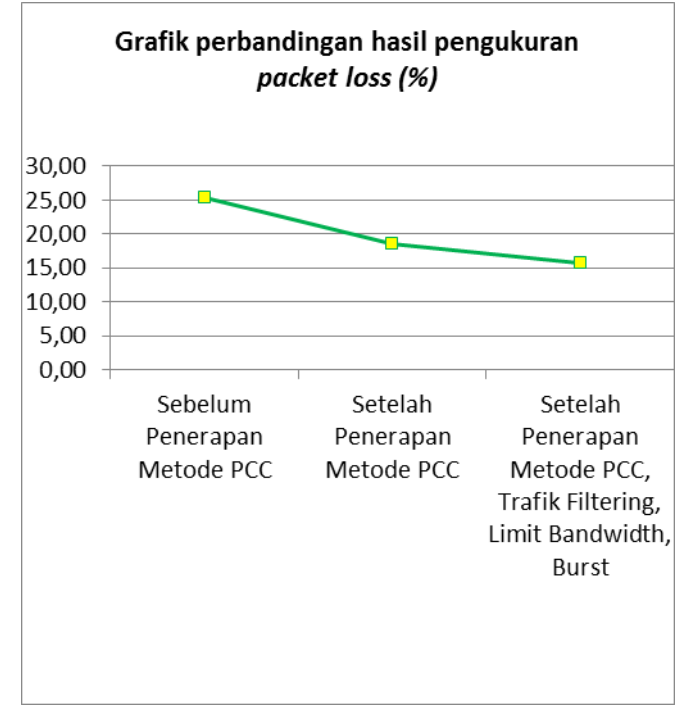

**Gambar 19 Grafik perbandingan hasil pengukuran** *packet loss*

## **4. KESIMPULAN**

Berdasarkan pengujian dan pengukuran yang telah dilakukan, maka dapat diambil kesimpulan sebagai berikut:

- 1. Telah berhasil menerapkan metode PCC dan manajemen *bandwidth* pada jaringan F-ITB. Dibuktikan dengan hasil pengukuran setiap parameter QoS *delay, throughput* dan *packet loss* menggunakan standar TIPHON yang memperlihatkan perbedaan nilai signifikan dari sebelum diterapkannya konfigurasi dan setelah diterapkan konfigurasi manajemen *bandwidth* serta metode PCC.
- 2. Hasil yang didapatkan untuk nilai *delay* mengalami penurunan dari 180,26 ms menjadi 112,21 ms dan untuk *throughput* mengalami kenaikan dari 1,76 % menjadi 2,66 %, kemudian untuk *packet loss* mengalami penurunan dari 25,37 % menjadi 15,74 %.

# **5. SARAN**

Saran yang dapat dikembangkan dalam penelitian lebih lanjut sebagai berikut:

- 1. Diperlukan analisis yang lebih detail untuk menunjukkan perbandingan dari konfigurasi manajemen *bandwidth* dan metode yang diterapkan.
- 2. Untuk penelitian lebih lanjut, diharapkan sampel pengukuran dalam waktu satu hari, atau pada delapan jam kerja. Agar dapat dilihat keseluruhan trafik selama satu hari kerja.

3. Pada penelitian lebih lanjut diharapkan menggunakan lebih banyak parameter QoS yang digunakan, agar data yang didapat lebih optimal.

# **DAFTAR PUSTAKA**

- [1] Dewobroto, P. 2009. *Load Balance menggunakan*   $PCC.$ *(online). [http://www.mikrotik.co.id,](http://www.mikrotik.co.id/)* diakses tgl. 25 September 2016.
- [2] Santosa, B. 2004. *Manajemen Bandwidth Internet dan Intranet*.
- [3] Ferguson, P. & Huston, G. 1998. *Quality of Service*. John Wiley & Sons Inc.
- [4] Brownlee N, Loosley C. 2001. Fundamentals of *InternetMeasurement*: A Tutorial. MG Journal of Computer Resource Management Chapter 102.
- [5] Irvantino, H. (2011). *Konfigurasi Wireless Routerboard mikrotik.*Yogyakarta: Penerbit ANDI.
- [5] Irvantino, H. (2011). *Konfigurasi Wireless Routerboard mikrotik.*Yogyakarta: Penerbit ANDI.
- [6] Sopandi, D., 2008. *Instalasi Dan Konfigurasi Jaring an Komputer.* Bandung :Informatika.
- [7] Herlambang, Linto dan Catur Azis. (2008). *Panduan Lengkap Menguasai Router Masa Menggunakan Mikrotik RouterOS*. Yogyakarta:ANDI.
- [8] Rendra, (2013), *Mikrotik Kitab 1,*Jakarta, Jasakom.
- [9] Rafiudin, R. (2006), *Membangun Firewalll dan Traffic Filtering Berbasis Cisco*, Yogyakarta: Penerbit Andi.
- [10] Dewo, S. 2004. "*Bandwidth dan Throughput*", Artikel umum Populer Ilmu Komputer. *[http://ilmukomputer.org,](http://ilmukomputer.org/)* diakses tgl. 10 September 2016.